## **NC Department of Transportation**

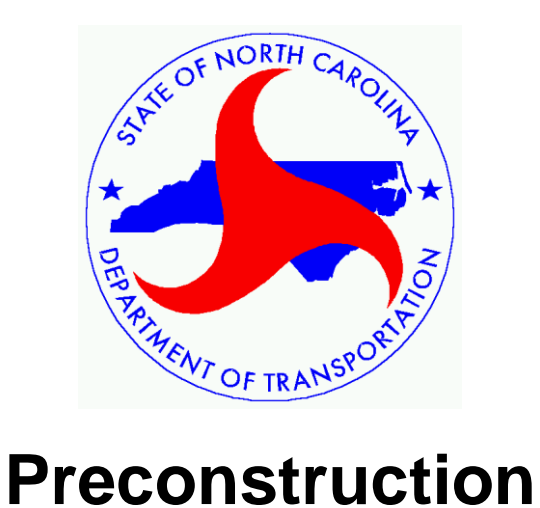

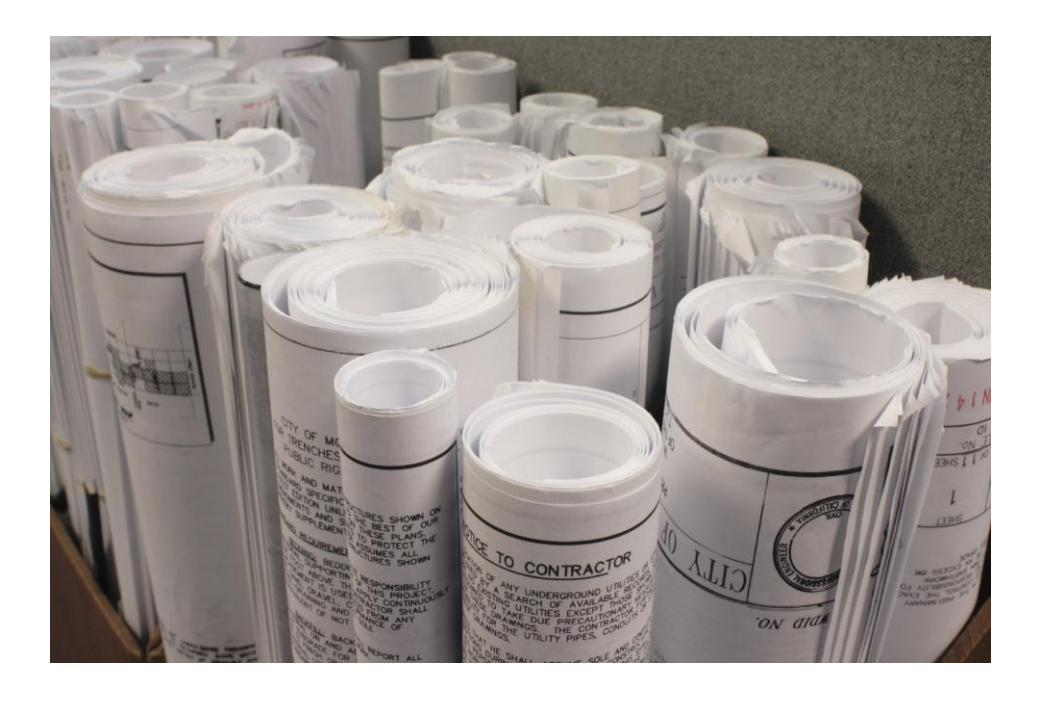

## **Plan File Rename Utility User Guide**

### **Table of Contents**

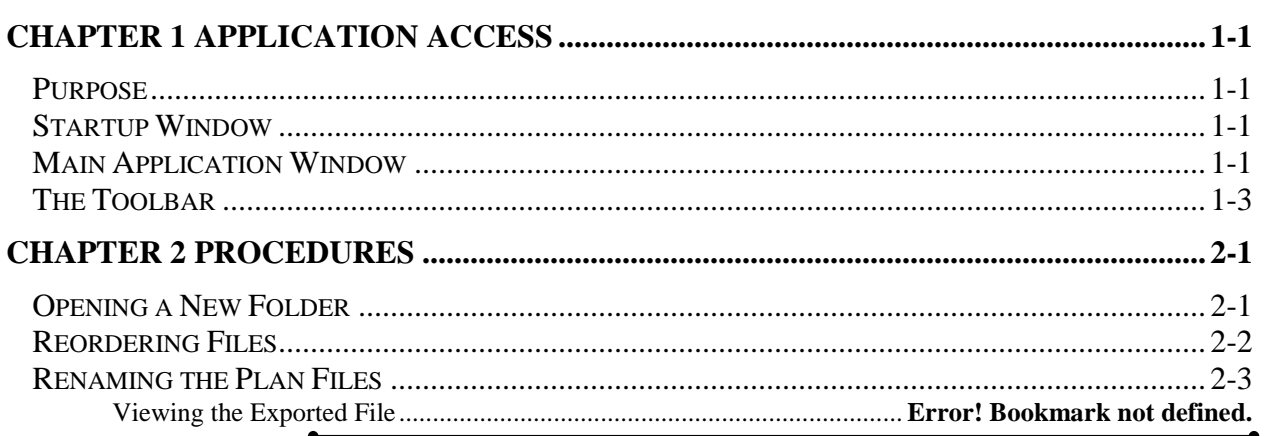

#### **Chapter 1 Application Access**

#### **Purpose**

The purpose of this application is to name all of the files for a set of plans into a similar naming convention that is recognized by DocuSign and Adobe, thereby ensuring that the set of plans will remain in a consistent order throughout the merging and signing process.

#### **Startup Window**

When the Plan File Rename application is launched, you will see this window.

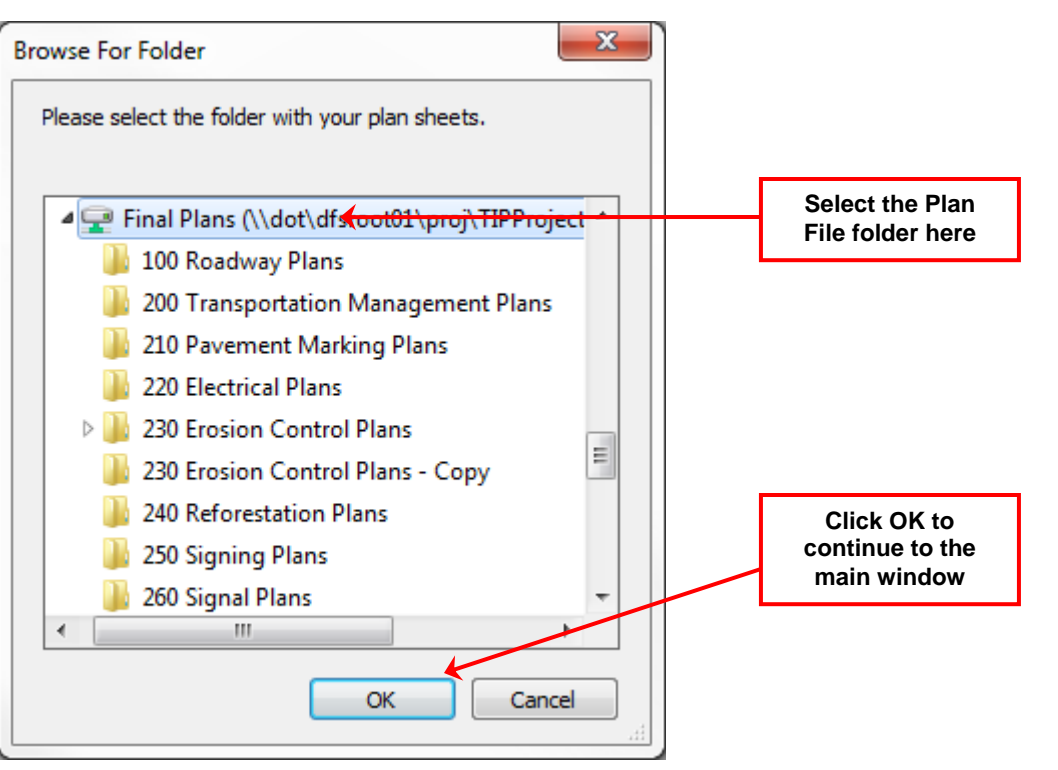

#### **Main Application Window**

 $\bullet$ 

After you have selected the Plans folder, you will see the main window.

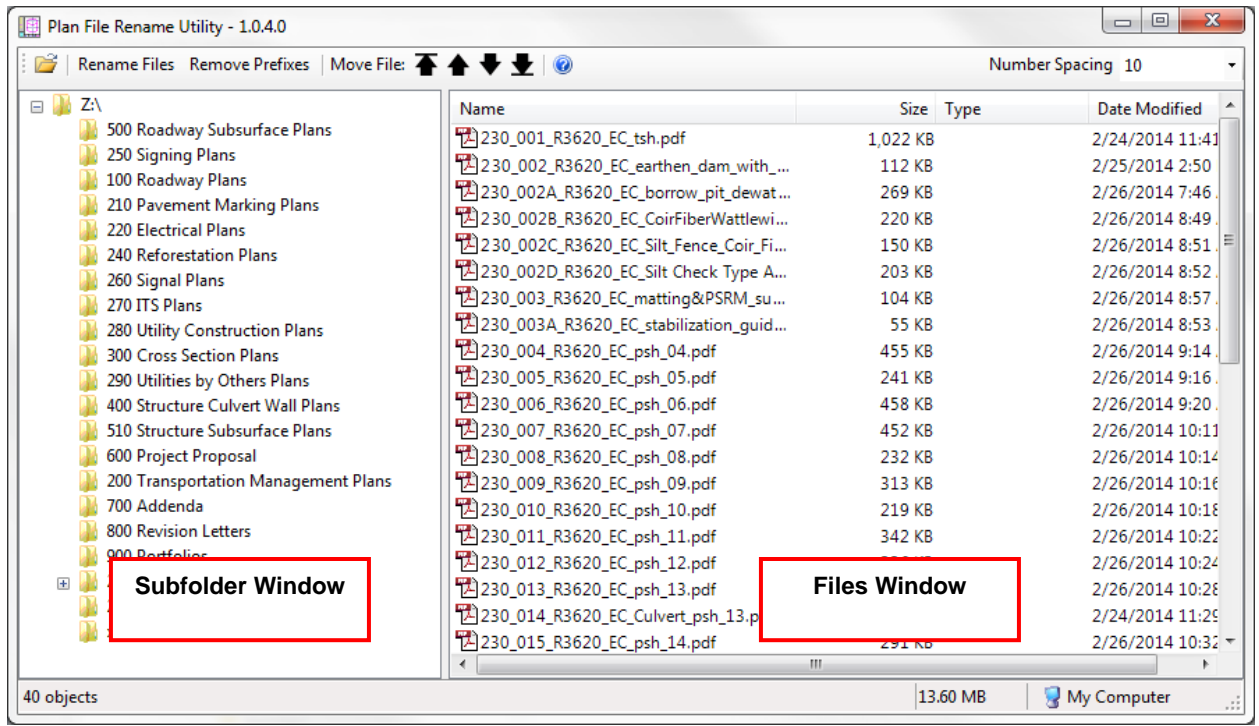

#### **The Toolbar**

**B** | Rename Files | Remove Prefixes | Move File: **▲ ▲ ★ ★** | ◎ Number Spacing 10 ▾║

> The Toolbar will appear at the top of the **Main Window**. The toolbar will contain buttons which perform the following functions:

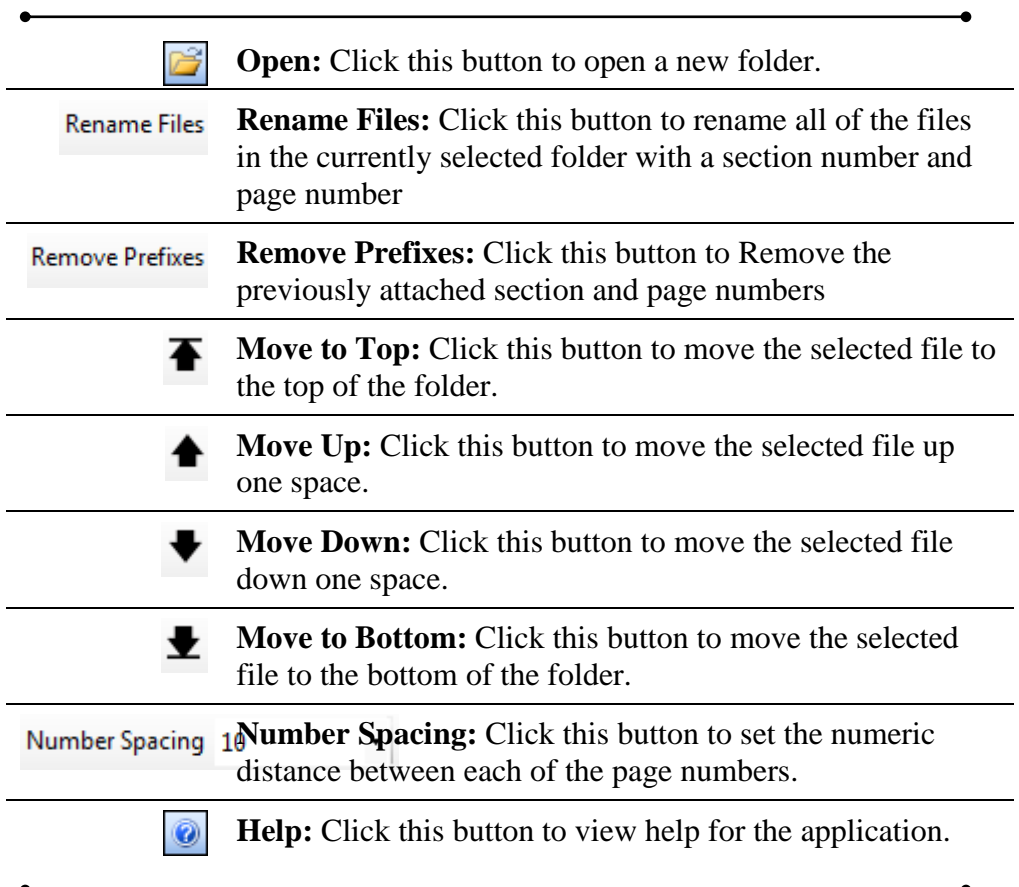

## **Chapter 2 Procedures**

# **Opening a New Folder**

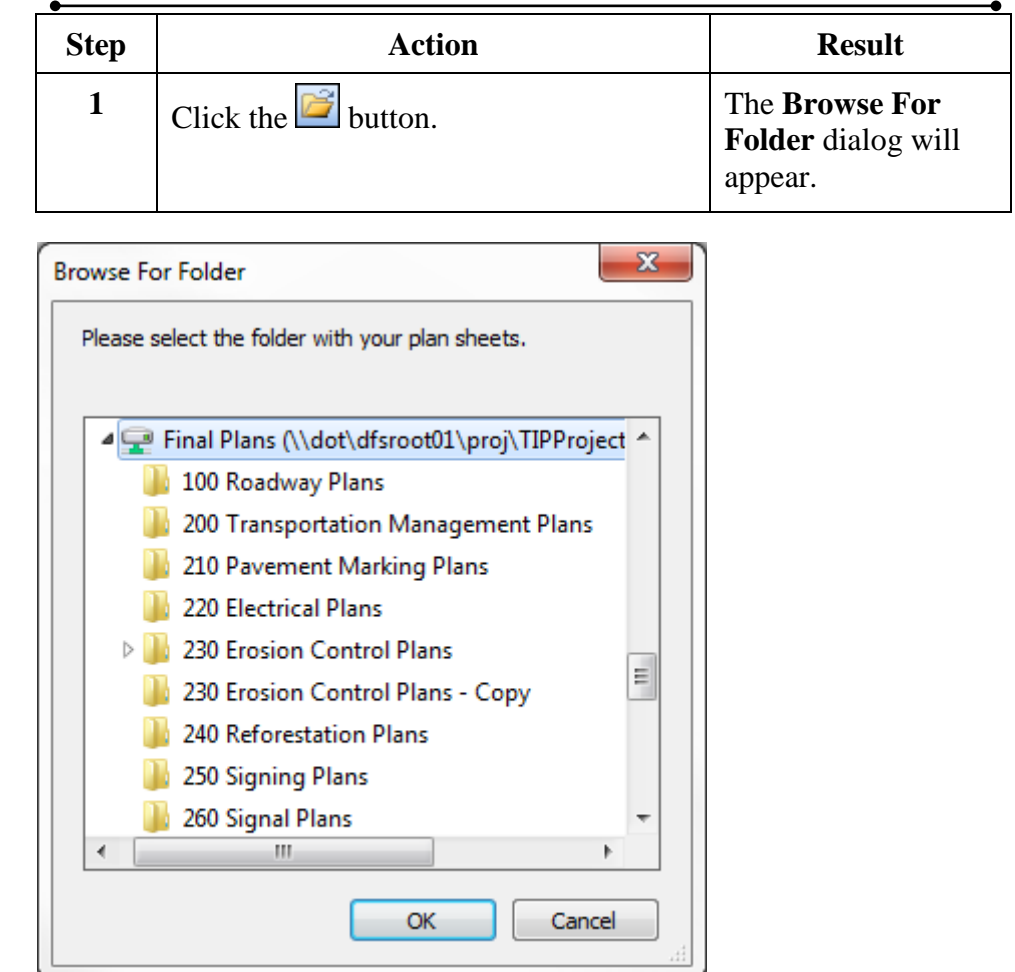

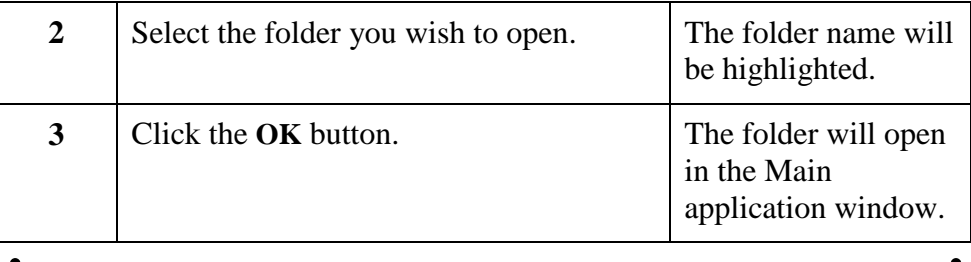

*Continued on Following Page*

#### **Reordering Files**

Once you have opened the Folder you wish to view:

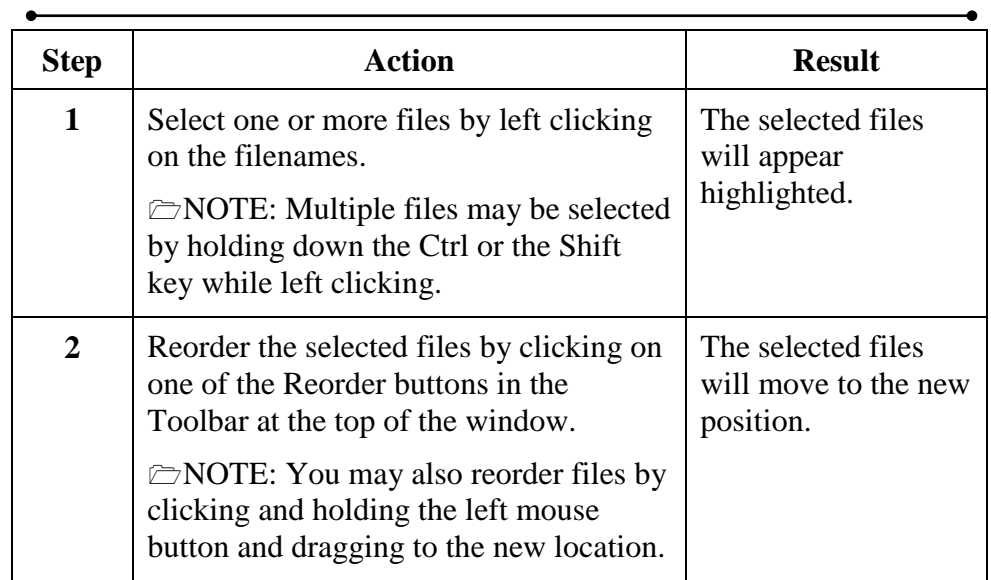

#### **Use these buttons to reorder the selected files.**

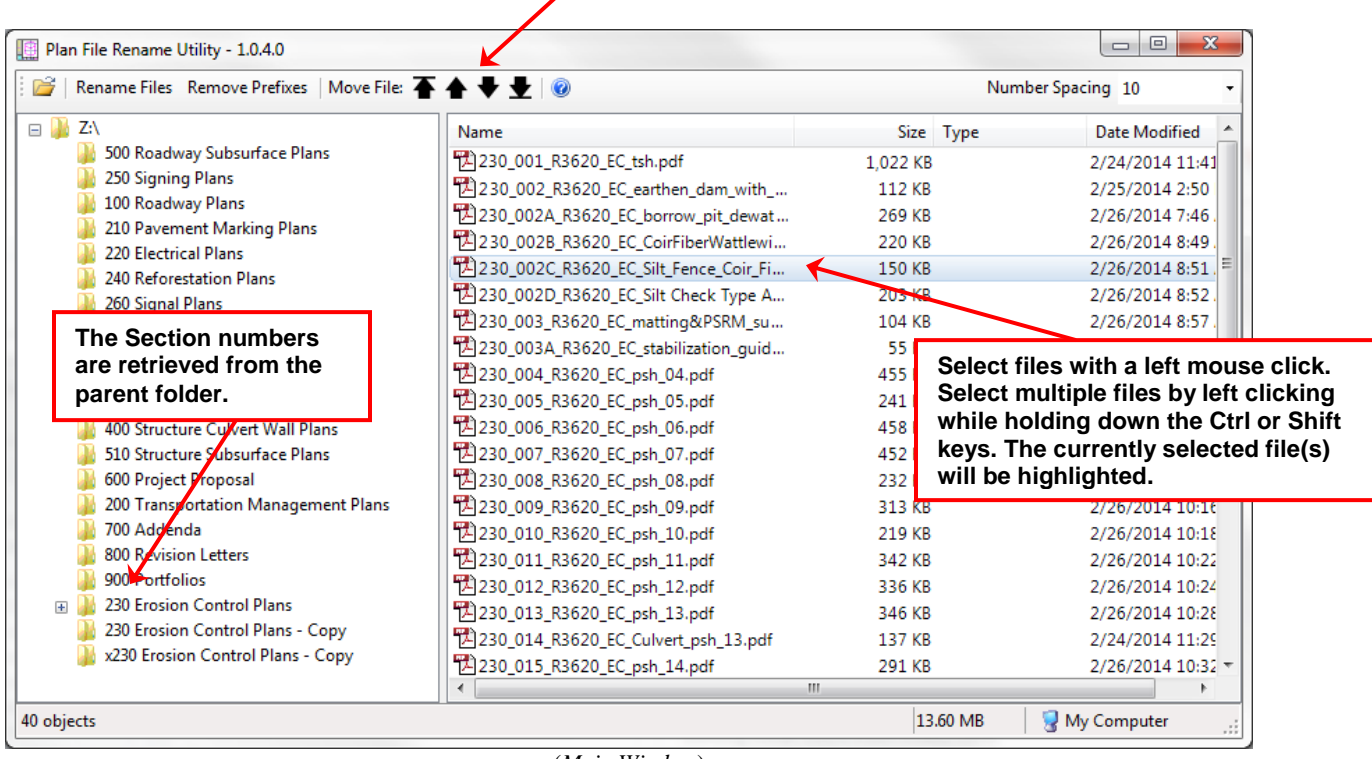

(*Main Window*)

#### **Renaming the Plan Files**

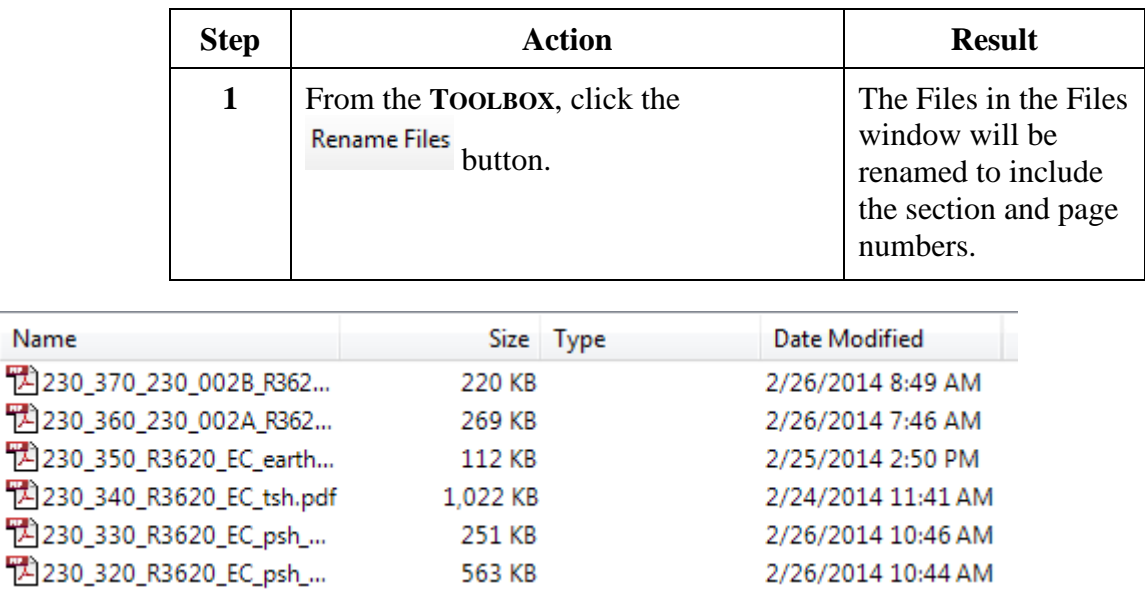

#### **Removing the Prefixes from Previously Renamed Files**

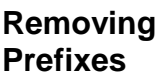

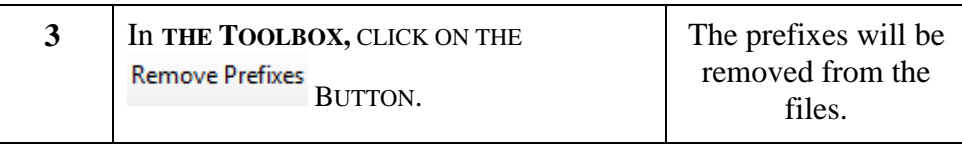

**NOTE:** If the files were manually named, but they do not follow the standard naming convention exactly (###\_###\_filename) then the utility will not remove the prefix. This is to protect the integrity of the filenames. These prefixes will have to be manually removed.

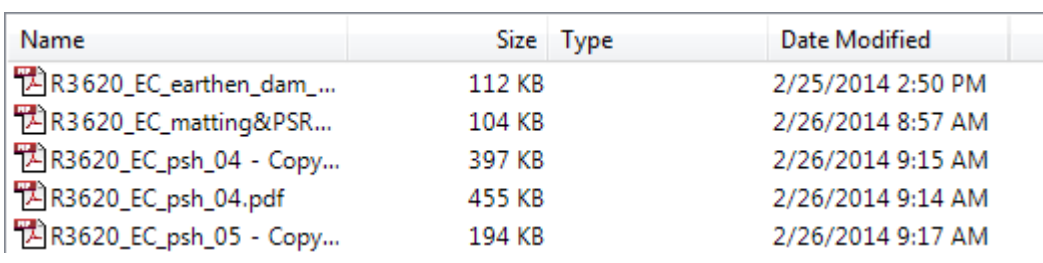